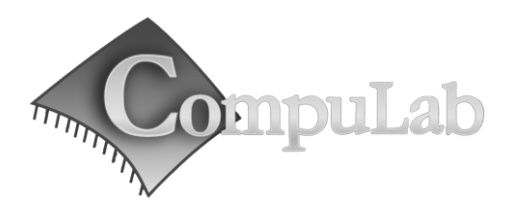

## Owner's Manual

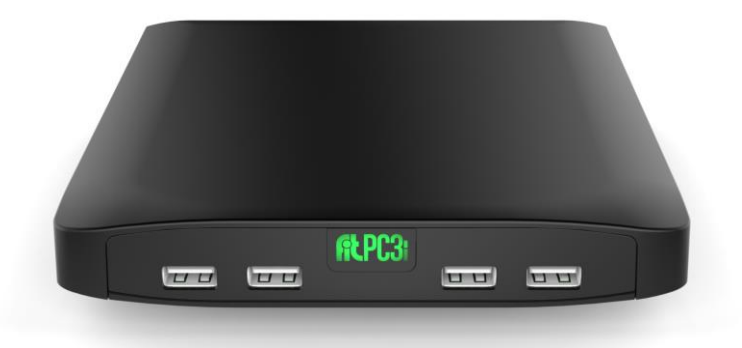

## fit-PC3i Owner's Manual

April-2015

#### **[Introduction](#page-2-0)**

*[Package contents](#page-2-1) [Hardware specifications](#page-2-2) fit-PC3i [features](#page-3-0)*

#### **[Quick start guide](#page-4-0)**

*[Connecting fit-PC3i](#page-4-1)*

*[Booting Linux](#page-4-2)*

*[Booting Windows 7](#page-5-0)*

#### **[Maintenance](#page-5-1)**

*[Opening service door](#page-5-2)*

*[Service bay](#page-5-3)*

#### **[BIOS Setup Utility](#page-6-0)**

#### **[Warranty and RMA](#page-6-1)**

*[Warranty](#page-6-2)*

*[RMA](#page-6-3)*

#### **[Tips for saving power](#page-6-4)**

*[General](#page-6-5)*

*[In Operating System](#page-7-0)*

For more information and to obtain the latest revision of this document, please visit

### [www.fit-pc.com](http://www.fit-pc.com/)

# <span id="page-2-0"></span>**Introduction**

### <span id="page-2-1"></span>**Package contents**

- 1. fit-PC3i computer<br>2. 12V DC power sur
- 2. 12V DC power supply with attachable NA and EU prong-blades.<br>3. HDMI to DVI adapter
- 3. HDMI to DVI adapter<br>4. 3.5mm to RCA cable f
- 4. 3.5mm to RCA cable for S/PDIF<br>5. 2 WiFi antennas (in some mode
- 5. 2 WiFi antennas (in some models)

To use fit-PC3i, you will need:

- A display with DVI, HDMI input + DVI, HDMI cable
- USB keyboard and mouse

### <span id="page-2-2"></span>**Hardware specifications**

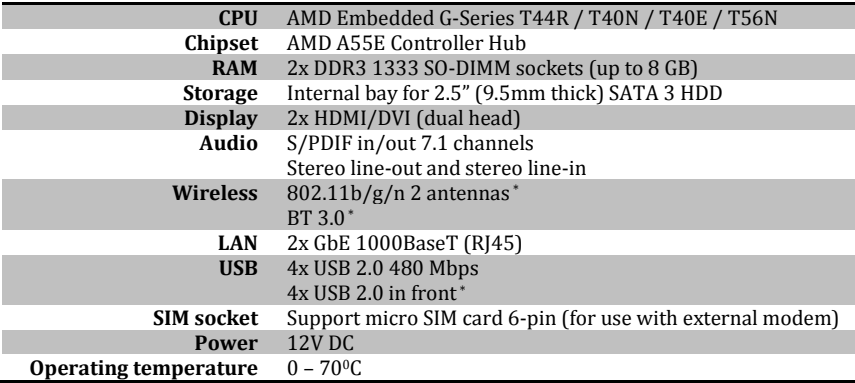

\_\_\_\_\_\_\_\_\_\_\_\_\_\_\_\_\_\_ \* Depending on model

### <span id="page-3-0"></span>**fit-PC3i features**

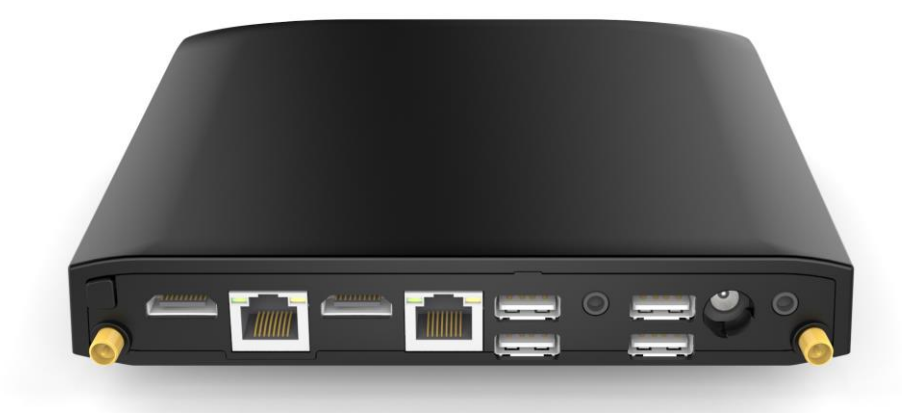

### **Front panel**

The features of the front panel of fit-PC depend on specific FACE Module used and are documented separately.

### **Power**

fit-PC3i has a tactile power push-button. It is used for turning on/off the fit-PC and for standby/resume when supported by the operating system.

A push of at least 5 seconds will always turn off the fit-PC3i.

### **Display**

fit-PC3i has dual display interface with support for dual head.

Dual standard HDMI with audio support (HDMI 1.4 in fit-PC3i Pro models, HDMI 1.3 in other models).

To connect fit-PC3i to a DVI display use the provided HDMI to DVI-D adapter. Use a DVI cable to connect the adapter to the display.

To connect fit-PC3i to a VGA display use fit-VGA (sold separately).

### **Audio**

There are 2 standard 3.5mm jacks on the back panel. Left:

- Stereo line-in using a standard 3.5mm plug
- S/PDIF 7.1 in using provided cable

Right:

- Stereo line-out using a standard 3.5mm plug
- S/PDIF 7.1 out using provided cable

### **LAN**

fit-PC3i has dual 10/100/1000BaseT Ethernet ports using a standard RJ45 connectors. Use a standard Ethernet cable to connect.

The connector has built-in LEDs that are lit when a connection is detected.

### **WLAN**

2 WLAN antennas are supplied in models with integrated WiFi and should be screwed into the standard SMA connectors.

### **USB**

There are 4x USB 2.0 ports on the back panel and 4x USB 2.0 additional ports on the front (default FACE Module). All USB ports support current up to 1A.

Ports on the back are upside down – note when connecting USB plugs.

# **Quick start guide**

## <span id="page-4-1"></span>**Connecting fit-PC3i**

- <span id="page-4-0"></span> Turn off the display and connect it to the fit-PC3i HDMI connector (use the HDMI to DVI adapter if needed).
- Connect the USB keyboard and mouse to USB 2 connectors.
- Plug the Ethernet cable into the Ethernet connector.
- In fit-PC3i models with WiFi: Mount the WiFi Antennas on the SMA connector by turning it clockwise repeatedly until the antenna holds firm.
- Insert the DC plug into the fit-PC3i DC-in jack. Rotate clockwise 90<sup>0</sup> to secure.

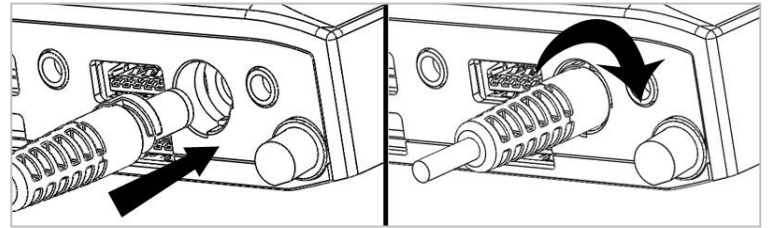

- Plug the speakers into the line-out jack.
- Connect the power supply to the AC cord and plug the cord into AC outlet. The logo should light up as the fit-PC3i boots.

## <span id="page-4-2"></span>**Booting Linux**

Linux loads automatically on power up. Login:

Username: **fit** Password: **111111**

## <span id="page-5-0"></span>**Booting Windows 7**

Upon first power-up, you will be guided through the Windows Welcome procedure which is selfexplanatory. The Windows 7 serial number is printed on the Windows 7 label on the bottom of your fit-PC3i.

## <span id="page-5-1"></span>**Maintenance**

fit-PC3i requires no maintenance. You should not take the fit-PC3i apart other than opening the service door. Taking fit-PC3i apart will void its warranty.

<span id="page-5-2"></span>The following operations can be conducted by the user:

## **Opening service door**

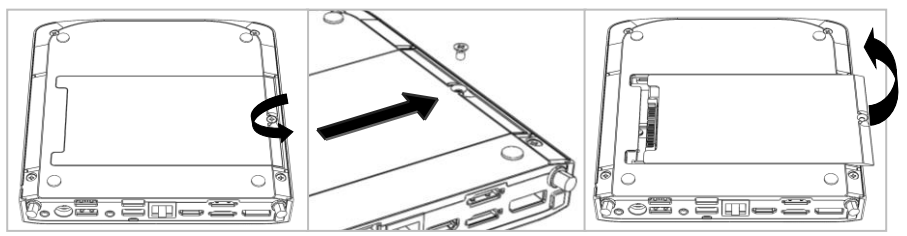

- 1. Unscrew marked Philips screw at the bottom to release service-door.
- 2. Slide out service-door until it stops about 10 mm.
- 3. Service-door is now detached. Lift edge of service-door to completely remove.

<span id="page-5-3"></span>Re-assemble in reverse order. Hard disk connects by sliding-in the service-door.

## **Service bay**

The service-bay provides easy access to hard-disk, RAM, and mini-PCIe sockets incl. WLAN module.

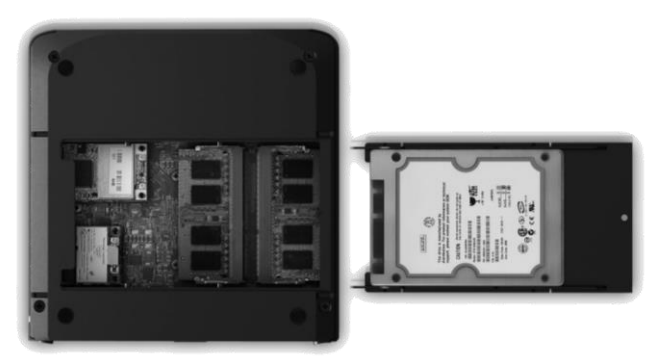

**Hard disk** is 2.5" 9.5mm SATA. It is screwed to service door by 4 screws, 2 on each side. It is recommended to use 5400 RPM hard disk or SSD. 7200 RPM or higher is not recommended due to their high power consumption and risk of overheating.

**RAM** – use DDR3-1333 SO-DIMM modules. If populating one socket choose the socket at the right.

**Mini-PCIe** – the half-size mini-PCIe is normally used for WLAN. If you remove the WLAN module make sure to isolate the ends of antenna cables with some tape to avoid short-circuit. The full-size mini PCIe is available for any use.

## <span id="page-6-0"></span>**BIOS Setup Utility**

### **Entering BIOS Setup Utility**

Turn off the fit-PC3i. Turn on while holding down the F2 key.

### **Bios Features**

<span id="page-6-1"></span>Se[e http://fit-pc.com/wiki/index.php/Fit-PC3i:\\_BIOS\\_Documentation](http://fit-pc.com/wiki/index.php/Fit-PC3:_BIOS_Documentation)

## **Warranty and RMA**

### <span id="page-6-2"></span>**Warranty**

- CompuLab guarantees products against defects in workmanship and material for a period of 60 months from the date of shipment.
- Your sole remedy and CompuLab's sole liability shall be for CompuLab, at its sole discretion, to either repair or replace the defective product at no charge.
- This warranty is void if the product has been altered or damaged by accident, misuse or abuse.

## <span id="page-6-3"></span>**RMA**

Keep the original package for shipping in case of hardware failure.

In case of HW failure of a fit-PC3i under warranty, please contact the seller of that fit- PC3. Please provide the following required information:

- fit-PC3i serial number
- Name of purchaser
- Address
- Problem description

<span id="page-6-4"></span>If the fit-PC3i was purchased directly from CompuLab, please emai[l rma@fit-pc.com.](mailto:rma@fit-pc.com)

## **Tips for saving power**

### <span id="page-6-5"></span>**General**

- Working without a connected display automatically disables the graphics controller saving power.
- Disconnect external USB devices when not in use.

## <span id="page-7-0"></span>**In Operating System**

Use power scheme as follows

- Turn of monitor after several minutes not in use
- Turn off hard disk after several minutes not in use
- System standby after an hour not in use

## CEFC **fit-PC3i**

#### **Manufacturer: CompuLab Ltd.**

This device complies with Part 15 of the FCC Rules.

Operation is subject to the following two conditions:

(1) This device may not cause harmful interference, and

(2) This device must accept any

interference received, including interference that may cause undesired operation.

#### Statement

Changes or modifications to this equipment not expressly approved by the party responsible for compliance (CompuLab Ltd.) could void the user's authority to operate the equipment.

#### Statement

**NOTE: This equipment has been tested and found to comply with the limits for a Class B digital device, pursuant to part 15 of the FCC Rules. These limits are designed to provide reasonable protection against harmful interference in a residential installation. This equipment generates, uses and can radiate radio frequency energy and, if not installed and used in accordance with the instructions, may cause harmful interference to radio communications. However, there is no guarantee that interference will not occur in a particular installation. If this equipment does cause harmful interference to radio or television reception, which can be determined by turning the equipment off and on, the user is encouraged to try to correct the interference by one or more of the following measures: -Reorient or relocate the receiving antenna.**

**-Increase the separation between the equipment and receiver.**

**-Connect the equipment into an outlet on a circuit different from that to which the receiver is connected. -Consult the dealer or an experienced radio/TV technician for help.**